### MICROSOFT WORD

Ligjerata IV

### **STILE TË PARAGRAFIT (STILE TË SHKRIMIT)**

- □ Krijimi i stilit të ri sipas shembullit të tekstit të formatuar: *Selektohet teksti, formatizohet, shënohet*  **emri i stilit të ri në Style Mormal ve dhe shtypet ENTER**
- □ Krijimi i stilit të ri në panelin Home Styles:
- *– Save selection as a New Quick Style*
	- Emri i stilit: Name
	- Caktimi i opsioneve të formatizimit: Format

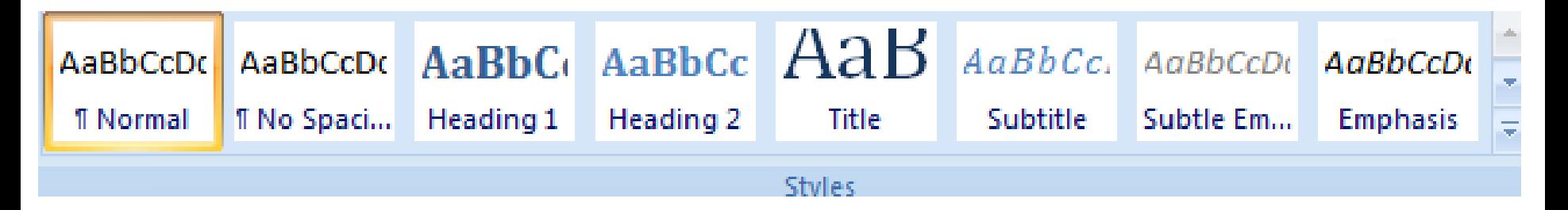

#### Formatimi i tekstit me stile

Modifikimi stilit ekzistues: *Klik te djathte mbi stilin dhe* 

*modify* 

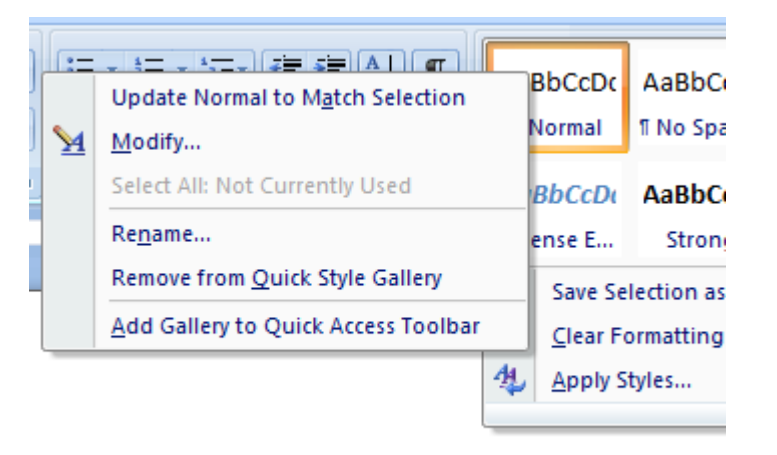

- □ Fshirja : Remove from Quick Style Galery
- □ Riemerin: Rename ...

## **STILE TË TITUJVE**

□ Formatimi i titujve me me stile (Heading 1, Heading 2 , Heading 3… ) :

 Aplikimi i stilit mbi titullin: Selektohet stili i caktuar në Style Largimi i stilit nga titulli: Selektohet stili Normal në Style

□ Numërimi automatik i titujve të dokumentit: Format, Bullets and Numbering/ fleta Outline Numbered/ opsioni Heading1, Heading 2 , Heading 3 …

### **LISTA AUTOMATIKE E TITUJVE**

#### Krijimi i listës: *Reference, / Table of Contents*

- Formati i listës: *Format*
- Formati i vijave të listës: *Tab Leader*
- $\Box$  Përdorimi i hiperlidhjeve të listës: Ctrl + klikim i titullit
- Azhurnimi i listës:klikim i djathtë mbi listën , Update field
	- Azhurimi i numrave të faqeve: *Update page numbers only*
	- Azhurimi i gjithë tabelës: *Update entire table*

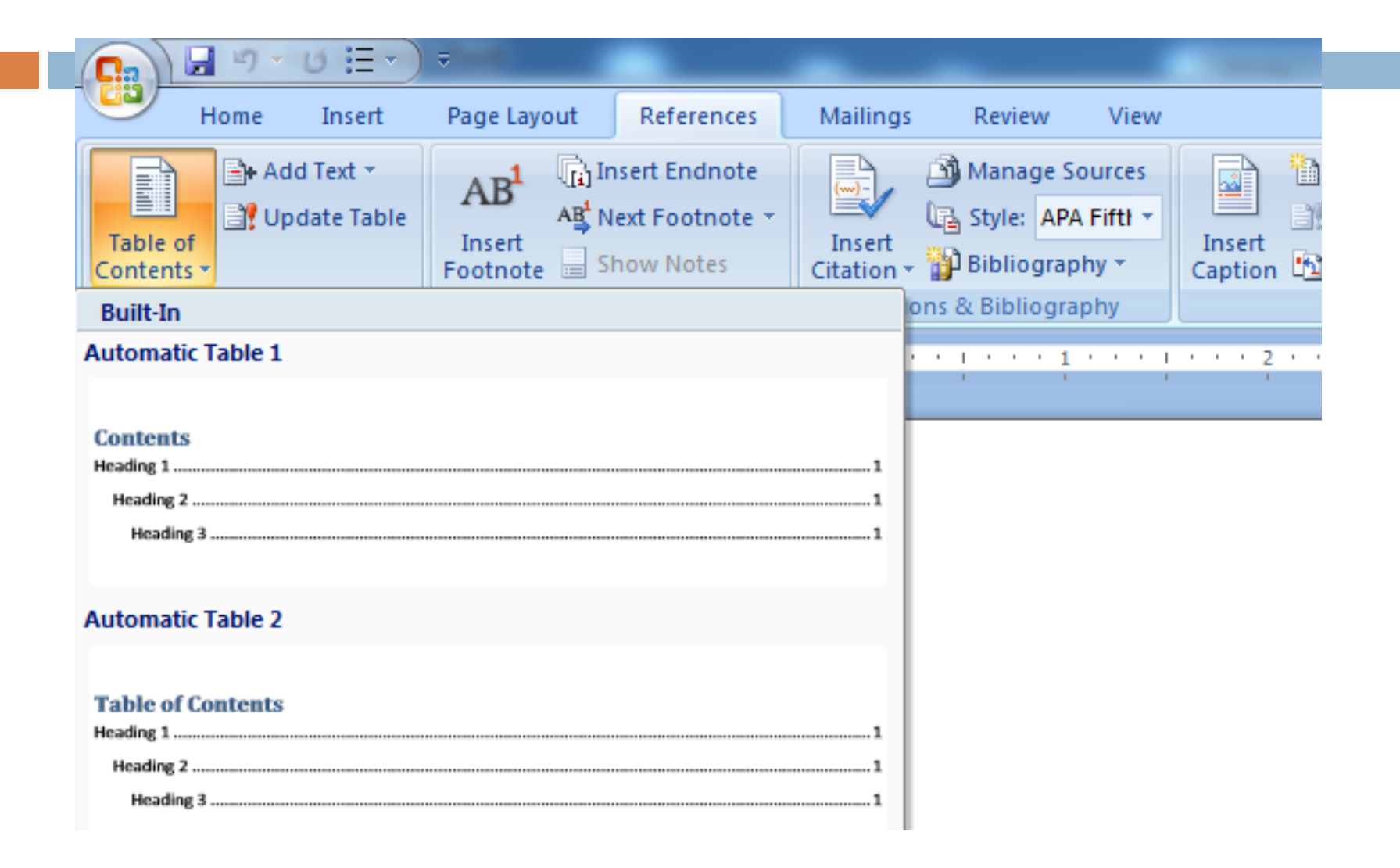

## **LISTAT E SHENJËZUARA**

 Krijimi i listës: Bullets and Numbering / Bulleted | klikohet Bullets □ Opsionet e listave me shenja:<sup> $\equiv$ </sup> Bullets and *Numbering / Bulleted Customize* 

- Caktimi i shenjës së listës: *Character*
- Caktimi i pozitës së shenjës: *Bullet Position, Indent At*
- Caktimi i pozitës së rreshtit të parë të paragrafit: *Text position, Tab Space after*
- Caktimi i pozitës së rreshtave të tjerë të paragrafit pa të parin: *Text position, Indent at*
- Dalja nga lista: ENTER, ENTER | ENTER, klikohet **Bullets**

## **LISTAT E NUMËRUARA**

 $\Box$  Krijimi i listës: Format, Bullets and Numbering / Numbered | klikohet Numbering

 Opsionet e listave me numra: *Format, Bullets and Numbering / Numbered Customize*

- Caktimi i formatit të numrave: *Number Format*
- Caktimi i fontit të numrave: *Font*
- Caktimi i stilit të numrave: *Number Style*
- Caktimi numrit fillestar të listës: *Start at*
- Nivelizimi i numrave të listës: *Number position*
- Caktimi i pozitës së numrit: *Number Position, Aligned At*
- Caktimi i pozitës së rreshtit të parë të paragrafit : *Text position, Tab space after*
- Caktimi i pozitës së rreshtave të tjerë të paragrafit pa të parin: *Text position, Indent at*
- □ Dalja nga lista: ENTER, ENTER | ENTER, klikohet Numbering

# **LISTAT SHUMËNIVELËSHE**

□ Krijimi i listës: Format, Bullets and Numbering / Outline Numbered

- □ Ndryshimi i nivelit të renditjes
	- Kalim në nivelin në të djathtë: TAB | *Increase Indent*
	- Kalim në nivelin në të majtë: SHIFT + TAB | *Decrease Indent*

 Opsione të listave: *Format, Bullets and Numbering / Outline Numbered Customize*

- Caktimi i nivelit të listës: Level
- Caktimi i opsioneve për nivelin e selektuar: Opsionet e listave të shenjëzuar dhe të numëruara
- Dalja nga lista: ENTER, ENTER

### **TABULATORËT**

Vendosja e tabulatorëve: *Format, Tabs Set*

- Tabulator i majtë: *Alignment, Left | vegla e vizores Left Tab*
- Tabulator i djathtë: *Alignment, Right | vegla e butoni i vizores Right Tab*
- Tabulator qëndror: *Alignment, Center | vegla e vizores Center Tab*
- Tabulator decimal: *Alignment, Decimal | vegla e vizores Decimal Tab*

Opsionet e tabulatorëve: *Format, Tabs* 

- Caktimi i pozitës së tabulatorit: *Tab Stop Position | Caktimi i pozitës me vizore*
- Paraqitja e vijave para tabulatorëve: Leader
- Fshirja e tabulatorëve: *Format, Tabs Clear | Largimi i tabulatorëve nga vizorja*

 $\Box$